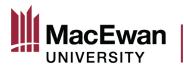

# Online Grant Application System User Guide – Internal Grant Applications

# **Table of Contents**

| Accessing Grant Applications                         | 2  |
|------------------------------------------------------|----|
| Completing the Grant Application Form                | 4  |
| Getting Started and Proposal Details                 | 4  |
| Application Legend                                   | 7  |
| Tips for Answering Questions                         | 8  |
| Completing the Budget                                |    |
| Uploading Attachments                                |    |
| Submitting the Application                           | 11 |
| Application Statuses and History of Completed Grants | 13 |
| Proposal Statuses                                    | 14 |
| Viewing Submitted Applications                       | 15 |
| Resubmitting Sent Back Applications                  |    |
| Questions or Feedback                                |    |

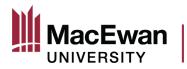

# **Accessing Grant Applications**

To access the Online Grant Application System, login to PeopleSoft and click the Research tile on the homepage.

| © ♡            | Menu ~ Search in Me | enu                 | Q                     | ∆ : Ø |
|----------------|---------------------|---------------------|-----------------------|-------|
| MacEwan Home ~ |                     |                     |                       | :     |
|                | Other Approvals     | Faculty Center      | Employee Self Service |       |
|                | Research            | Travel and Expenses |                       |       |
|                |                     |                     |                       |       |

After clicking the Research tile, navigate to "My Grant Applications." For some faculty, this location will default.

| $\leftarrow$ $\odot$ $\bigcirc$ | Q Search in Menu                                                                                                    |                 | Ø    |
|---------------------------------|----------------------------------------------------------------------------------------------------|-----------------|------|
| Research                        |                                                                                                    |                 |      |
| 👕 Project Financial Detail Rpt  | Project Financial Detail Rpt*                                                                                                    | New Window      | Help |
| Payroll Charges by Project      | Find an Existing Value         Search Criteria         Enter any information you have and click Search. Leave fields blank for a list of all values.         Recent Searches       Image: Choose from recent searches         Search by:       Run Control ID begins with         Search       Clear | Add a New Value |      |
|                                 | 1<br>Tothing yet<br>Your search results will appear here                                                                                                    |                 |      |

Page 2 of 18 V3 10/14/2023

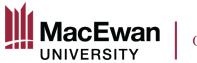

# OFFICE OF RESEARCH SERVICES

Within "My Grant Applications" you will see

- 1. A list of all open grant applications
- 2. The submission deadline and approval deadline for the type of grant
  - a. The submission deadline is the last day faculty can submit an application for that call
  - b. The approval deadline is the last day a Dean can approve a grant application for that call
- 3. Applications that are in progress, but have not been submitted, are saved here
- 4. A historical record of all grants you have applied for using the system underneath the "Completed Grants" header for more information see page 14

| -   O 🗢                                                     |                                                                                    |                          |                                                                        | Q                                                                    | Search in Menu                                                                             |
|-------------------------------------------------------------|------------------------------------------------------------------------------------|--------------------------|------------------------------------------------------------------------|----------------------------------------------------------------------|--------------------------------------------------------------------------------------------|
| nployee-facing regis                                        | stry content                                                                       |                          |                                                                        |                                                                      |                                                                                            |
| Court Annello Alexa                                         |                                                                                    |                          |                                                                        |                                                                      |                                                                                            |
| / Grant Applications                                        |                                                                                    |                          |                                                                        |                                                                      |                                                                                            |
|                                                             |                                                                                    |                          |                                                                        |                                                                      |                                                                                            |
| Grants Open for application                                 |                                                                                    |                          |                                                                        |                                                                      | First 🕢 1-5 of 5 🕟 Last                                                                    |
|                                                             |                                                                                    |                          |                                                                        |                                                                      |                                                                                            |
| The following grants are ope                                | en for application                                                                 |                          |                                                                        |                                                                      |                                                                                            |
| Grant Type                                                  | Application Period                                                                 | Open Date                | Submission<br>Deadline                                                 | Application Status                                                   | Faculty Approval<br>Deadline                                                               |
|                                                             |                                                                                    | Open Date<br>2023-07-01  |                                                                        |                                                                      | Faculty Approval                                                                           |
| Grant Type                                                  | Application Period                                                                 |                          | Deadline                                                               | Application Status                                                   | Faculty Approval<br>Deadline                                                               |
| Grant Type 1 Dissemination Grant                            | Application Period<br>Dissemination Grant Oct. 2023                                | 2023-07-01               | Deadline<br>2023-10-02                                                 | Application Status<br>Start New Application                          | Faculty Approval<br>Deadline<br>2023-10-09                                                 |
| Grant Type 1 Dissemination Grant 2 Strategic Research Grant | Application Period<br>Dissemination Grant Oct. 2023<br>Strategic Research Grant 23 | 2023-07-01<br>2023-07-01 | Deadline           2023-10-02         ?           2023-10-02         ? | Application Status<br>Start New Application<br>Start New Application | Faculty Approval<br>Deadline           2023-10-09         ?           2023-10-09         ? |

To get started, click "Start New Application" for the grant you would like to apply for. This guide uses a Dissemination Grant as an example, but the other grant types are similar.

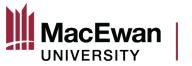

## **Completing the Grant Application Form**

### Getting Started and Proposal Details

After clicking "Start New Application" the first page this will load has Introductory text about the grant, and information about navigating the system. To begin filling out the application, click the "Mark Complete" button. The page will quickly refresh and you will then be able to click the "Next" button.

| ←   ⊙ ♡   →        |        | Q Search in Menu                                                                                                    | )                                 |
|--------------------|--------|----------------------------------------------------------------------------------------------------|-----------------------------------|
| Grants Application |        |                                                                                                    |                                   |
| Grants Application | o «    | Dissemination Grant Application                                                                                                    | Previous Next+ Mark Complete Exit |
| Grants Application | Legend | Dissemination Grant Application         Introduction         Upon completion of a scholarly project, the outcomes can be shared with a larger audience through a number of dissemination activities, such as conferences, exhibitions, and performances. This grant helps cover the cost of attending and presenting at a variety of events and activities.         Max. Grant Amount: \$2000. Grant funds must be expended between November 1, 2023 and April 30, 2024.         Deadline to apply: October 2, 2023.         Eligibility: An individual is eligible to apply for internal research funding if they hold a full-lime faculty appointment that contains research within its position duties.         To access the User Outle for this system oligible. Bries Before starting this application, review the Internal Grant Funding Guidelines. If this is an USRI grant application, also review the USRI Grant Funding Guidelines.         Navigation:         Up unced any assistance in completing the application contait research genage ensure you save your progress first. Refer to the Legend for information about the status of each section.         If you must complete the Proposal Details section first.         • You must complete the Proposal Details section first.         • You must complete the Proposal Details section first.         • You must complete the Proposal Details section first.         • You must be completed in any order.         • In taskshar, if a section shows as "Task is Dependent' this means that a previous section must be completed in any order.         • Not must completed in the Uber ender the Thermates' Thy |                                   |
|                    |        | Anote the minimum amount of required intermation for that section has been provided, the     mone the minimum amount of required information for that section has been provided, the     completed sections can still be updated if additional information is required up until the     Declaration is completed.     The Declaration and Submit section will become available once all prior sections have     been completed.     When your application is ready to be sent for approval, complete the Declaration and "Save     & Submit".                                                                                                    |                                   |
|                    |        | You will <b>NOT</b> be able to update your application after the Declaration is completed and submitted.                                                                                                    |                                   |
|                    |        | If you need to leave at any time make sure to save! Then click the Exit button to return to your My<br>Grant Applications.                                                                                                    |                                   |
|                    |        | BEGIN GRANT APPLICATION                                                                                                    |                                   |
|                    |        | To begin the application process, click the Mark Complete button in the upper right corner,<br>then the Next button.                                                                                                    |                                   |
|                    |        |                                                                                                    |                                   |
|                    |        |                                                                                                    |                                   |
|                    |        |                                                                                                    |                                   |

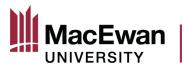

# OFFICE OF RESEARCH SERVICES

After clicking "Mark Complete" first, and then "Next," the Proposal Details page will open. **This page must be completed in full** before you can move on to the rest of the application's sections (viewable on the side bar on the left). You can now begin completing the form.

| Q Search in Menu                                                                                                    | <u>∩</u> : 0                                                                                                    |
|----------------------------------------------------------------------------------------------------|----------------------------------------------------------------------------------------------------|
|                                                                                                    |                                                                                                    |
| Dissemination Grant Application                                                                                                    | <pre></pre>                                                                                                    |
| The adjudication panel is an interdisciplinary committee and may not have a representative with expertise in system disk bere before starting this application, review the <u>ulternal Grant Funding</u> Guidelines:          To access the User Guide for this system disk bere. Before starting this application, also review the <u>USERI Grant Funding Guidelines</u> ApplicantIV Information         Please confirm the following information:         Applicant Name         Department         Job Code         Faculty         Employee Number         Employee Number         Position Professor         Proposal Information         "The of Proposal         "The of Proposal         Being Description         Solution Professor    * Hoveer over the question mark for more information about a question being asked |                                                                                                    |
| *Role Type                                                                                                    |                                                                                                    |
|                                                                                                    | Dissemination Grant Application         The adjudication panel is an interdisciplinary committee and may not have a representative with expertise in processing paneline in the disciplinary committee and may not have a representative with expertise in comprehension.         The adjudication panel is an interdisciplinary committee and may not have a representative with expertise in comprehension.         The adjudication panel is an interdisciplinary committee and may not have a representative with expertise in comprehension.         The adjudication panel is an interdisciplinary committee and may not have a representative with expertise in comprehension.         The adjudication panel is an interdisciplinary committee and may not have a representative with expertise in comprehension.         The adjudication panel is an interdisciplinary committee and may not have a representative with expertise in comprehension.         Applicant Name         Department         Applicant Name         Department         Department         Applicant Name         Department         Department         Beaution       This section will be automatically populated. If anything is incorrect, contact Human Resources         Proposal Information         "Title of Proposal         Formal Title       Source of the question mark for more information about a question being asked         "Brief Deciption       Source of the adjudicate remaining         "Reference of the adjudi |

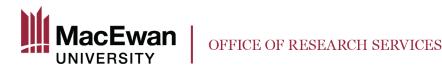

If you have received multiple grants in the last two years, they can be entered here.

|   | internal grant from the Office of Rese<br>awards/grants that were provided by |                       |     |                                               |
|---|-------------------------------------------------------------------------------|-----------------------|-----|-----------------------------------------------|
| 1 | *Proposal Type Dissemination Grant Community Engaged Schlsp Gra               | *Year<br>2022<br>2023 | + - | Use + to add a line<br>Use - to remove a line |

Applicants who have not submitted a final report for previously completed internal grants are not eligible to apply for new internal funding. If the final report is not submitted by the application deadline of the new funding opportunity, the application will be denied.

For any relevant certifications or approvals, complete the following table. You must answer yes or no in the first column. If you answer "yes" to any of the certificates/approvals, you must choose an approval status. You will still be able to submit your application regardless of the approval status. If you have already received approval from the REB or the AREB, enter the appropriate certificate number and expiration date. You will be able to provide REB/AREB certificate(s) as an attachment later on in the application process.

e

Please provide information about any required approvals / certificates for your proposal. For Dissemination and USRI Dissemination applications indicate if the project being presented has relevant ethics approvals. If you are unsure select 'Yes'. Provide Certificate Numbers and Expiration dates if available.

If your proposal <u>does not</u> require Animal Ethics Review or Human Ethics Review, visit macewan.ca/hse for information about required hazard assessments.

| Type of Certificate/Approval | *Required | Approval Status | Certificate Number | Expiration Dt |
|------------------------------|-----------|-----------------|--------------------|---------------|
| 1 Animal Ethics Review       | Yes 🗸     | Have App 🗸      |                    | 31            |
| 2 Human Ethics Review        | Yes 🗸     | Approved V      | 100100             | 2024-09-01    |

Note: You will be able to include any supporting documents as attachments within the "Application Attachments" section of the application.

The questions asked on the Proposal Details page will be very similar for the various grant types available. Once this page has been completed and saved, click "Next" to move on to the other parts of the application. If you did not complete a required question, you will be prompted to do so.

After saving, you can leave the application and return to it later but be sure to submit your application by the Submission Deadline. Any applications that have not been submitted once the Submission Deadline has passed cannot be retrieved.

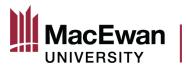

## **Application Legend**

Refer to the legend for the status of each section. Once all tasks are completed, with the green check mark icon showing beside them, the application can be submitted. Tasks that are dependent require other sections to be completed before they can be accessed.

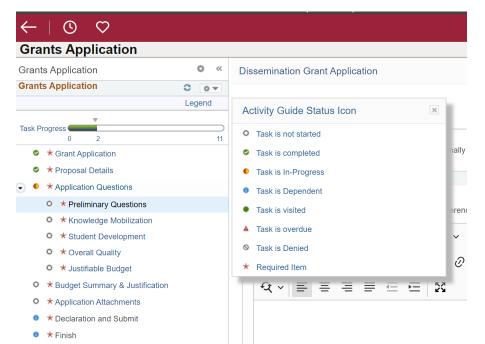

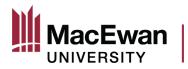

## **Tips for Answering Questions**

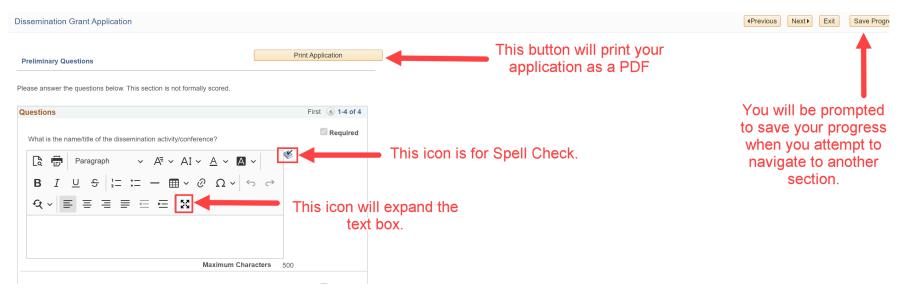

Important – **do not include screenshots within the answer boxes**. Include these as attachments within the "Application Attachments" section of the application.

If you try to navigate away from a section without saving your progress, this box will pop up. **Read it carefully** because if you click "No" your changes will be removed. If you click "Yes" the changes will remain, but you still have to click the "Save Progress" button at the top.

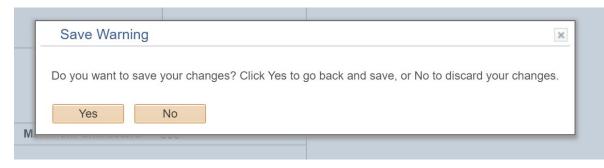

Page 8 of 18 V3 10/14/2023

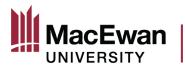

# Completing the Budget

The budget summary section allows you to itemize your proposal's budget

| $\leftarrow \mid \odot \circ$                                       | Q Search in Menu                                                                                                    |                                                                                               |
|---------------------------------------------------------------------|----------------------------------------------------------------------------------------------------|-----------------------------------------------------------------------------------------------|
| Grants Application                                                  |                                                                                                    |                                                                                               |
| Grants Application                                                  | Dissemination Grant Application                                                                                                    | APrevious     Next     Exit     Save Progress                                                 |
| Grants Application C C Legend                                       | Print Application                                                                                                    |                                                                                               |
| Task Progress                                                       | Review university guidelines and policies regarding eligible expenditures. In particular, be sure to review 'Responsible Conduct of Research Creative Activity.'                                                                                                    | and                                                                                           |
| <ul> <li>Grant Application</li> </ul>                               | Provide a detailed description of all costs to be incurred for this activity. Include costs to be covered by other sources.                                                                                                    |                                                                                               |
| * Proposal Details     * Application Questions                      | Travel must be directly related to the activity. Estimate additional costs of taxes, booking fees and price fluctuations (up to 10%). Consult<br>expenseservices@macewan.ca for current per diem rates for domestic and international travel.                                                       |                                                                                               |
| • * Preliminary Questions                                           | Itemize ALL sources of funding (internal and external) that has been awarded or will be sought for this activity. Activity costs being borne by<br>internal/external funders should be listed in the rationale section but may be grouped together in this table. Attach letters of confirmation of | ather<br>upport from                                                                          |
| Knowledge Mobilization                                              | other sources in the "Application Attachments" section.                                                                                                    |                                                                                               |
| <ul> <li>Student Development</li> </ul>                             | Budget Summary                                                                                                    |                                                                                               |
| <ul> <li>* Overall Quality</li> <li>* Justifiable Budget</li> </ul> | Proposal Budget Details         First ()         1-3 of 3 ()         L           *Budget Category         *Description         *Cost (\$CAD)         Add Attachment                                                                                                    | st                                                                                            |
| <ul> <li>* Budget Summary &amp; Justification</li> </ul>            | 1 Fees (excl. Pi 🗸 Conference fees \$200.00 Add Attachment                                                                                                    | Use the + / - boxes to add or remove lines.                                                   |
| <ul> <li>* Application Attachments</li> </ul>                       | 2 Travel - Accol 🗸 Hotel \$1000.00 Add Attachment 🛨                                                                                                    |                                                                                               |
| <ul> <li>* Declaration and Submit</li> <li>* Finish</li> </ul>      | 3 Travel - Airfar V Flight \$800.00 Add Attachment                                                                                                    | Budget attachments can be added here, or included in<br>the "Application Attachments" section |
|                                                                     | Other Sources of Funding (Describe in Justification)                                                                                                    |                                                                                               |
|                                                                     | *Description     Confirmed     *Amount (\$)       1     □     \$0.00                                                                                                    | er sources of funding can be added here.                                                      |
|                                                                     | Total of Proposal Budget     \$2000.00       Total of Confirmed Other Sources of Funding     \$0.00       *Total Amount Requested     \$2000.00       Shortfall     \$0.00                                                                                                    |                                                                                               |

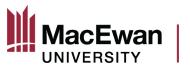

## **Uploading Attachments**

In the "Application Attachments" section, you can upload as many lines of attachments as you need. For some application types you will also see a list of Attachment Types that must be uploaded so that this section to be marked as "Complete."

You must enter a description before the system will allow you to upload the attachment.

| $\leftarrow$   $\odot$ $\heartsuit$   | Q Search in Menu                                                                                                    |                                                                                                    |
|---------------------------------------|----------------------------------------------------------------------------------------------------|----------------------------------------------------------------------------------------------------|
| Grants Application                    |                                                                                                    |                                                                                                    |
| Grants Application                    | Dissemination Grant Application                                                                                                    |                                                                                                    |
| Grants Application C C                | Print Application                                                                                                    |                                                                                                    |
| Task Progress 0 4                     | The following attachments should be included, if applicable: Submitted conference abstract, if available. Letter of invitation/acceptance, if available. Do not include open calls for abstracts or presentations. Estimated transportation and accommodation costs (You may embed screenshots but do not use links). Estimates/quotes for major expenses. Please ensure all relevant attachments are included. Please submit attachments as a PDF whenever possible. If you have no Attachments to be included for this application, then check this box and click on Save Progress to continue. |                                                                                                    |
| * Declaration and Submit     * Finish | You must provide an attachment type and description before attaching the file.       *Attachment Type     *Description       1     Conference Abstract     Abstract       2     Budget Item     V                                                                                                    | View Attachment     Datetime       View Attachment     23-09-28       3:13:46PM       View Attachment       23-09-28       3:14:02PM |

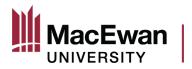

## Submitting the Application

Once all sections are completed, you will be able to submit the application. If you cannot access the declaration page, that means at least one section is still marked as "In Progress" because something is missing. Refer to the legend to see where the missing information is.

After you tick the box beside "I confirm that I have read and agree to the conditions/terms stated above" and then click on "Save and Submit" at the top, this message will pop up. **Read the message carefully!** 

| $\leftarrow \mid \odot  \heartsuit$          |           |                                                                                                    | Q. Search in Menu                                              |                | <b>∩ :</b> ∅                                 |
|----------------------------------------------|-----------|----------------------------------------------------------------------------------------------------|----------------------------------------------------------------|----------------|----------------------------------------------|
| Grants Application                           |           |                                                                                                    |                                                                |                |                                              |
| Grants Application                           | O K Disse | emination Grant Application                                                                                                    |                                                                |                | Previous     Next     Exit     Save & Submit |
| Grants Application                           | 0 -       |                                                                                                    |                                                                |                |                                              |
| Leger                                        | nd        | Print Application                                                                                                    |                                                                |                | T                                            |
| Task Progress                                | Decla     | laration                                                                                                    |                                                                |                |                                              |
| Grant Application                            |           | you consent to the use of non-identifying portions of your application by t                                                                              | the Office of                                                  |                |                                              |
| Proposal Details                             | Rese      | earch Services for training purposes?                                                                                                    |                                                                |                |                                              |
| <ul> <li>Application Questions</li> </ul>    | Loort     | rtify that the information provided within this application is true and accur                                                                            | rate to the hest of my                                         |                |                                              |
| Preliminary Questions                        | know      | weldge. I acknowledge that I am aware of and will adhere to all required<br>cies and procedures, as well as conditions set forth in the Letter of Awar   | MacEwan University                                             |                |                                              |
| Knowledge Mobilization                       | for in    | internal grants I will be required to submit a final report to the Office of Re                                                                          | esearch Services within 30                                     |                | After clicking "Save & Submit"               |
| Student Development                          | Conf      | s of the completion of the activity. I further confirm to be free of Conflict(s<br>filict(s) of Commitment as per the Employee Code of Conduct and the f |                                                                |                | this message appears                         |
| Verall Quality                               | Rese      | search and Creative Activity policy, except where explicitly stated within                                                                               | Message                                                        |                |                                              |
| Justifiable Budget                           |           | I confirm that I have read and agree to the conditions / terms stated a                                                                                  |                                                                |                |                                              |
| Hudget Summary & Justification               |           |                                                                                                    | Warning Your application is about to be submitted! (24000,36   | 3)             |                                              |
| Application Attachments                      |           |                                                                                                    | Once submitted, changes can no longer be made to your appli    | cation.        |                                              |
| <ul> <li>* Declaration and Submit</li> </ul> |           |                                                                                                    |                                                                |                |                                              |
| • * Finish                                   |           |                                                                                                    | Click OK to submit your application or CANCEL to return to you | ur application |                                              |
|                                              |           |                                                                                                    | OK Cancel                                                      |                |                                              |
|                                              |           |                                                                                                    |                                                                |                |                                              |
|                                              |           |                                                                                                    |                                                                |                |                                              |
|                                              |           |                                                                                                    |                                                                |                |                                              |
|                                              |           |                                                                                                    |                                                                |                |                                              |
|                                              |           |                                                                                                    |                                                                |                |                                              |

By clicking "OK" your application will be submitted to your Dean and Chair for review and approval. You cannot reverse this action.

By clicking "cancel" you will return to the declaration page, and you can still edit any part of your application.

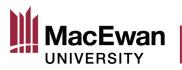

This page indicates that tour application has been submitted. Your Dean and Chair will receive an email notifying them that your application is ready for review.

| $\leftarrow \mid \odot  \heartsuit$           |       | Q Search in Menu                                                                                                    | ∩ <b>:</b> ∅ |
|-----------------------------------------------|-------|----------------------------------------------------------------------------------------------------|--------------|
| Grants Application                            |       |                                                                                                    |              |
| Grants Application                            | o «   | Dissemination Grant Application                                                                                                    |              |
| Grants Application                            | C O V | Print Application                                                                                                    |              |
| Task Progress                                 | 11    | Finish                                                                                                    |              |
| Grant Application                             |       | Congratulations! You have submitted your Grant Application                                                                                                    |              |
| Proposal Details                              |       | Congratulations! You have submitted your grant application.                                                                                                    |              |
| Application Questions                         |       | Your application has been sent to your Department Chair and Dean for review and approval, and                                                                                                    |              |
| Hudget Summary & Justification                |       | then to the Office of Research Services for final review. If your Department Chair and/or Dean have<br>questions, they will send your application back to you for updates. If your application is sent back, |              |
| <ul> <li>* Application Attachments</li> </ul> |       | you will receive an email notifying you of this, and you will be able to access your application to make<br>changes within "My Grants Applications" in the Research tile.                                    |              |
| Declaration and Submit                        |       | All changes must be made and approved by the approval deadline. Applications must be approved                                                                                                    |              |
| Finish                                        |       | by your Dean by the faculty approval deadline and by the Office of Research Services to move                                                                                                    |              |
|                                               |       | forward to adjudication.<br>If you have any questions regarding the status of your application, or feedback to provide on the<br>grant application process, contact <u>research@macewan.ca</u> .             |              |

The Dean and your Chair (if required by the Dean) will either approve your application or send it back to you. If they send it back, you will be able to make edits and re-submit, up until the specified approval deadline.

After the Dean has approved your application, it will be reviewed by the Office of Research Services' Research Grants and Development Officer. If all is in order, they will mark the application as "Accepted by ORS" and your application will move on to adjudication.

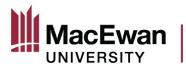

# **Application Statuses and History of Completed Grants**

Return to your homepage and click the "Research" tile.

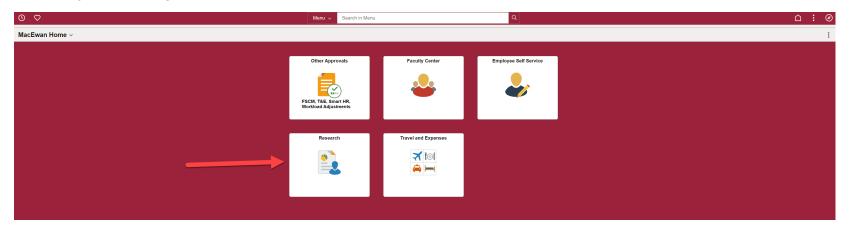

# Navigate back to "My Grant Applications"

| $\leftarrow$   $\odot$ $\heartsuit$ | Q Search in Menu                                                                                                  | ∆ : Ø             |
|-------------------------------------|----------------------------------------------------------------------------------------------------|-------------------|
| Research                            |                                                                                                    |                   |
| Toject Financial Detail Rpt         | Project Financial Detail Rpt*                                                                                     | New Window   Help |
| Payroll Charges by Project          | Find an Existing Value                                                                                            |                   |
| My Grant Applications*              | Search Criteria     Enter any information you have and click Search. Leave fields blank for a list of all values. |                   |
| Ţ                                   | Recent Searches Choose from recent searches                                                                       |                   |
|                                     | Nothing yet<br>Your search results will appear here                                                               |                   |

Page 13 of 18 V3 10/14/2023

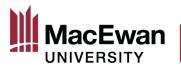

| 0 🗢                          |                               |           |                        |                                   | Q Searc              | h in Menu                    |                          |                                |                                 |                       | $\triangle : \mathscr{O}$           |
|------------------------------|-------------------------------|-----------|------------------------|-----------------------------------|----------------------|------------------------------|--------------------------|--------------------------------|---------------------------------|-----------------------|-------------------------------------|
| ployee-facing reg            | istry content                 |           |                        |                                   |                      |                              |                          |                                |                                 |                       |                                     |
| Grant Applications           |                               |           |                        |                                   |                      |                              |                          |                                |                                 |                       | New Window   Help   Personalize Pag |
| Grants Open for application  |                               |           |                        |                                   |                      |                              |                          |                                |                                 |                       |                                     |
| The following grants are o   | pen for application           |           |                        |                                   | First 🕢 1-5 of 5 🛞   | Last                         |                          |                                |                                 |                       |                                     |
| Grant Type                   | Application Period            | Open Date | Submission<br>Deadline | Application Status                | Faculty Approval     |                              |                          |                                |                                 |                       |                                     |
| 1 Dissemination Grant        | Dissemination Grant Oct. 2023 | 2023-07-0 | 1 2023-10-02 🝸         | Complete                          | 2023-10-09           | . ?                          |                          |                                |                                 |                       |                                     |
| 2 Strategic Research Grant   | Strategic Research Grant 23   | 2023-07-0 | 1 2023-10-02 🛽         | Start New Application             | on 2023-10-09        |                              |                          |                                |                                 |                       |                                     |
| 3 USRI - Dissemination       | USRI Dissemination Oct. 2023  | 2023-07-0 | 1 2023-10-02 🖸         | Start New Application             | on 2023-10-09        | ) ?                          |                          |                                |                                 |                       |                                     |
| 4 SSHRC Institutional Grants | SSHRC Institutional Grant 23  | 2023-07-0 | 1 2023-10-02 🝸         | Start New Application             | on 2023-10-09        | ?                            |                          |                                |                                 |                       |                                     |
| 5 External Grant Agencies    | External Grant Appl. 23-24    | 2023-07-0 | 1 2024-06-30 🝸         | Start New Application             | on 2024-07-07        | 7 ?                          |                          |                                |                                 |                       |                                     |
| Completed Grants             |                               |           |                        |                                   |                      |                              |                          |                                |                                 |                       |                                     |
|                              |                               |           |                        |                                   |                      |                              |                          |                                | a 🔜                             | First 🕢 1 of 1 🕟 Last |                                     |
| Proposal Type                | Activity Type                 | Su        | Date Proposi           | al Status Wi                      | ithdraw Application  | Faculty Approval<br>Deadline | Total Proposal<br>Amount | View Application               | Title                           | Proposal ID           |                                     |
| 1 Dissemination Grant        | Installation                  | 2         | 023-09-28 Pending      | Approval 🕜 🔿                      | Click to Withdraw    | 2023-10-09 🕜                 | 2000.00                  | View Application               | Test Application for User Guide | RES0001054            |                                     |
|                              |                               |           |                        |                                   |                      |                              |                          |                                |                                 |                       |                                     |
|                              |                               |           |                        |                                   |                      |                              |                          | T                              |                                 |                       |                                     |
|                              |                               |           | appli                  | ck your<br>cation's<br>/al status | Withdra<br>applicati |                              |                          | v applica<br>t applicat<br>pdf |                                 |                       |                                     |

## **Proposal Statuses**

- Pending Approval: The Dean or Research Grants Development Officer has not yet approved your application. Click the link to find out the exact approval status.
- Sent Back: The Dean or your Chair has requested changes to your proposal. Comments, if made, can be found within the hyperlink.
- Accepted by ORS: The proposal will be moving forward to adjudication
- Submitted, then Awarded: Your proposal was funded as a result of adjudication
- Not Funded: Your proposal was not selected for funding as a result of adjudication

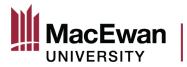

### **Viewing Submitted Applications**

By clicking "View Application" you can click through each of the sections to see what you submitted. If you want to see all of the application at once, and save your application elsewhere, click the "Print Application" button. **You must allow pop ups to view!** 

| S                                 | $\heartsuit$               |                         |                                                                                                    | Q Search in Menu     |
|-----------------------------------|----------------------------|-------------------------|----------------------------------------------------------------------------------------------------|----------------------|
| Office of F                       | Research Serv              | vices                   |                                                                                                    |                      |
| Introduction                      | Proposal Details Se        | ection Response         | Budget Summary & Justification                                                                          | View the application |
|                                   |                            |                         | Print Application                                                                                       | by section           |
|                                   |                            |                         |                                                                                                    |                      |
| Proposal Ty                       | /pe Dissemination Gran     | nt                      | Application Deactine 2023-10-02                                                                         |                      |
| Proposal                          | IID RES0001054             |                         | Proposal Status Pending Approv                                                                          | Click to print the   |
| activities, such                  |                            |                         | be shared with a larger audience through a nuices. This grant helps cover the cost of attend            |                      |
| Deadline to ap<br>Eligibility: An | pply: October 2, 2023.     | apply for internal rese | ed between November 1, 2023 and April 30, 2<br>earch funding if they hold a full-time faculty ap        |                      |
|                                   |                            |                         | e starting this application, review the <u>Internal (</u><br>the <u>USRI Grant Funding Guidelines</u> . | Grant Funding        |
| Save                              |                            |                         |                                                                                                    |                      |
| Introduction   Prop               | oosal Details   Section Re | esponse   Budget Su     | Immary & Justification   Attachments   Finish                                                           |                      |

### **Resubmitting Sent Back Applications**

If your application has been sent back to you by an approver, you will automatically receive an email informing you of this. Either click the link in the email, or access your application via the Research tile.

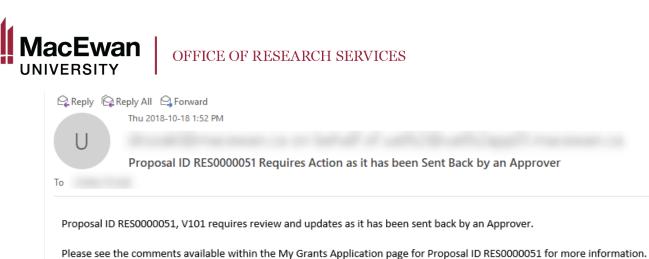

https://uatcs2.psuat.macewan.ca/psp/uatcs2/EMPLOYEE/ERP/c/ZGM\_MENU.ZGM\_MYGRANT\_APPL.GBL?Page=ZGMS\_MYGRANT\_APPL&Action=U

When viewing your completed grant applications, you will see the status "Sent Back to PI." When clicking the hyperlink, you will see who sent the application back, the date and time of send back, and if they sent any comments. Clicking "Update Application" allows you to update and resubmit your application.

| -   () ()              |                              |                               |            | Q Searcl              | h in Mei | าน          |               |                  |                   |                 |                          |                    |                                 | ∩ :                        |
|------------------------|------------------------------|-------------------------------|------------|-----------------------|----------|-------------|---------------|------------------|-------------------|-----------------|--------------------------|--------------------|---------------------------------|----------------------------|
| esearch                |                              |                               |            |                       |          |             |               |                  |                   |                 |                          |                    |                                 |                            |
| My Grant Applications* | My Grant Applications        |                               |            |                       |          |             |               |                  |                   |                 |                          |                    |                                 | New Window   Help   Person |
| · · · · ·              |                              |                               |            |                       |          |             |               |                  |                   |                 |                          |                    |                                 |                            |
|                        | Grants Open for application  |                               |            |                       |          |             |               |                  |                   |                 |                          |                    |                                 |                            |
|                        | The following grants are op  | en for application            |            |                       |          |             | F             | rst 🕢 1-5 of 5   | Last              |                 |                          |                    |                                 |                            |
|                        | Grant Type                   | Application Period            | Open Date  | Submissio<br>Deadline | n        | Applica     | tion Status   | Faculty Approv   | al                |                 |                          |                    |                                 |                            |
|                        | 1 Dissemination Grant        | Dissemination Grant Oct. 2023 | 2023-07-01 | 2023-10-              | 02 ?     | Co          | mplete        | 2023-10          | 0-09 ?            |                 |                          |                    |                                 |                            |
|                        | 2 Strategic Research Grant   | Strategic Research Grant 23   | 2023-07-01 | 2023-10-              | 02 김     | Start Ne    | w Application | 2023-10          | 0-09 🕜            |                 |                          |                    |                                 |                            |
|                        | 3 USRI - Dissemination       | USRI Dissemination Oct. 2023  | 2023-07-01 | 2023-10-              | 02 ?     | Start Net   | w Application | 2023-10          | 0-09 🕐            |                 |                          |                    |                                 |                            |
|                        | 4 SSHRC Institutional Grants | SSHRC Institutional Grant 23  | 2023-07-01 | 2023-10-              | 02 ?     | Start Ne    | w Application | 2023-10          | 0-09 ?            |                 |                          |                    |                                 |                            |
|                        | 5 External Grant Agencies    | External Grant Appl. 23-24    | 2023-07-01 | 2024-06-              | 30 ?     | Start Ne    | w Application | 2024-0           | 7-07              |                 |                          |                    |                                 |                            |
|                        | Completed Grants             |                               |            |                       |          |             |               |                  |                   |                 |                          |                    |                                 |                            |
|                        |                              |                               |            |                       |          |             |               |                  |                   |                 |                          |                    | 2 📑                             | First 🕢 1 of 1 🕟 La        |
|                        | Proposal Type                | Activity Type                 | Sub        | mission<br>Date       | Proposal | Status      | With          | draw Application | Faculty A<br>Dead | pproval<br>line | Total Proposal<br>Amount | View Application   | Title                           | Proposal ID                |
|                        | 1 Dissemination Grant        | Installation                  | 20         | 23-09-28              | Sent Bac | k to PI     | ? CI          | ck to Withdraw   | 20                | 23-10-09 🝸      | 2000.00                  | Update Application | Test Application for User Guide | RES0001054                 |
|                        | D                            |                               |            |                       |          |             |               |                  |                   |                 |                          | 1                  |                                 |                            |
|                        |                              |                               |            | CI<br>appro           |          | o vi<br>com |               | 5                |                   |                 | Clie                     | ck to upda         | te                              |                            |

Page 16 of 18 V3 10/14/2023

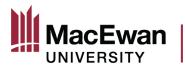

After clicking "Update Application" you are brought back into the application.

| ©                             | $\heartsuit$          |                                  |                                                                                                    | Q Search in Menu                      |  |
|-------------------------------|-----------------------|----------------------------------|----------------------------------------------------------------------------------------------------|---------------------------------------|--|
| Office of                     | Research Se           | ervices                          |                                                                                                    |                                       |  |
| Introduction                  | Proposal Details      | Section Response                 | Budget Summary & Justification                                                                                                    | Click the section you would like      |  |
|                               |                       |                                  | Print Application                                                                                                    | to update, and make any edits needed. |  |
| Proposal 1                    | Type Dissemination (  | Grant                            | Application Deadline 2023-10-02                                                                                                    |                                       |  |
| Proposa                       | al ID RES0001054      |                                  | Proposal Status Pending Approval                                                                                                    |                                       |  |
| activities, suc               |                       |                                  | be shared with a larger audience through a number of dissemination inces. This grant helps cover the cost of attending and presenting at a |                                       |  |
| Deadline to<br>Eligibility: A | apply: October 2, 202 | 23.<br>to apply for internal res | ded between November 1, 2023 and April 30, 2024.<br>search funding if they hold a full-time faculty appointment that                       |                                       |  |
|                               |                       |                                  | re starting this application, review the <u>Internal Grant Funding</u><br>w the <u>USRI Grant Funding Guidelines</u> .                     |                                       |  |
| 🔚 Save                        |                       |                                  |                                                                                                    |                                       |  |

Introduction | Proposal Details | Section Response | Budget Summary & Justification | Attachments | Finish

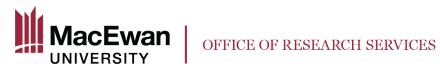

To resubmit, save your changes and navigate to the "Finish" section, where the resubmit button can be found.

| $\odot$ $\heartsuit$                                                                                                    | Q Search in Men           | u |
|----------------------------------------------------------------------------------------------------|---------------------------|---|
| mployee-facing registry content                                                                                                    |                           |   |
| troduction Proposal Details Section Response Budget Summary & Justification                                                                                                    | Attachments Finish        |   |
|                                                                                                    | Print Application         |   |
| Declaration                                                                                                    |                           |   |
|                                                                                                    |                           |   |
| Do you consent to the use of non-identifying portions of your application by the Office of                                                                                                    |                           |   |
| Research Services for training purposes?                                                                                                    |                           |   |
|                                                                                                    |                           |   |
| I certify that the information provided within this application is true and accurate to the best of<br>acknowledge that I am aware of and will adhere to all required MacEwan University policies a     | nd procedures, as well    |   |
| as conditions set forth in the Letter of Award. I also acknowledge that for internal grants I will<br>final report to the Office of Research Services within 30 days of the completion of the activity. |                           |   |
| free of Conflict(s) of Interest and/or Conflict(s) of Commitment as per the Employee Code of I<br>Responsible Conduct of Research and Creative Activity policy, except where explicitly stated          | Conduct and the           |   |
| inish                                                                                                    |                           |   |
|                                                                                                    |                           |   |
| Congratulations! You have submitted your grant application.                                                                                                    |                           |   |
| Your application has been sent to your Department Chair and Dean for review and approval,                                                                                                    | and then to the Office of |   |
| Research Services for final review. If your Department Chair and/or Dean have questions, the<br>application back to you for updates. If your application is sent back, you will receive an email        |                           |   |
| you will be able to access your application to make changes within "My Grants Applications" i                                                                                                    |                           |   |
| All changes must be made and approved by the approval deadline. Applications must be app<br>the faculty approval deadline and by the Office of Research Services to move forward to adju                |                           |   |
| If you have any questions regarding the status of your application, or feedback to provide on                                                                                                    |                           |   |
| process, contact research@macewan.ca.                                                                                                    | ne grant apprearion       |   |
| Resubmit Application                                                                                                    |                           |   |
| To Resubmit your application for approval once you have completed all the required changes                                                                                                    | click the                 |   |
| button below. Resubmit Application                                                                                                    | Resubmit second           |   |
| - coustilit Application                                                                                                    |                           |   |
| save Save first                                                                                                    |                           |   |
| roduction   Proposal Details   Section Response   Budget Summary & Justification   Attachme                                                                                                    | te I Einich               |   |
|                                                                                                    |                           |   |

## **Questions or Feedback**

If you have any questions, or if you would like to provide feedback on the Online Grant Application System, contact research@macewan.ca